- 13 ISBN 9787115198990
- 10 ISBN 7115198993

出版时间:2009-6

页数:284

版权说明:本站所提供下载的PDF图书仅提供预览和简介以及在线试读,请支持正版图书。

## www.tushu000.com

 $2009$ 

 $\mathcal{H}$  we define the theorem  $\mathcal{H}$ 

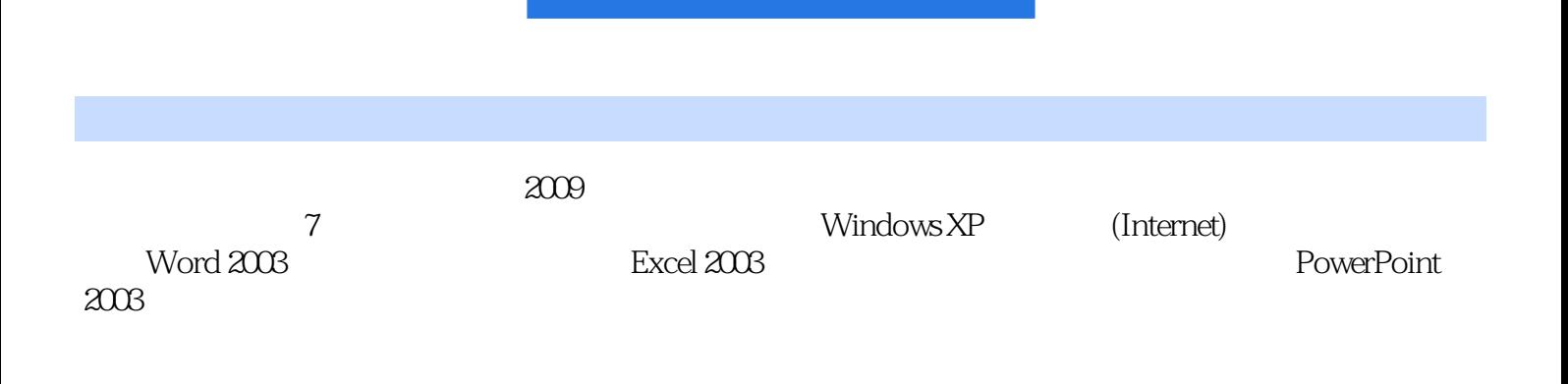

 $\frac{1}{\sqrt{N}}$ 

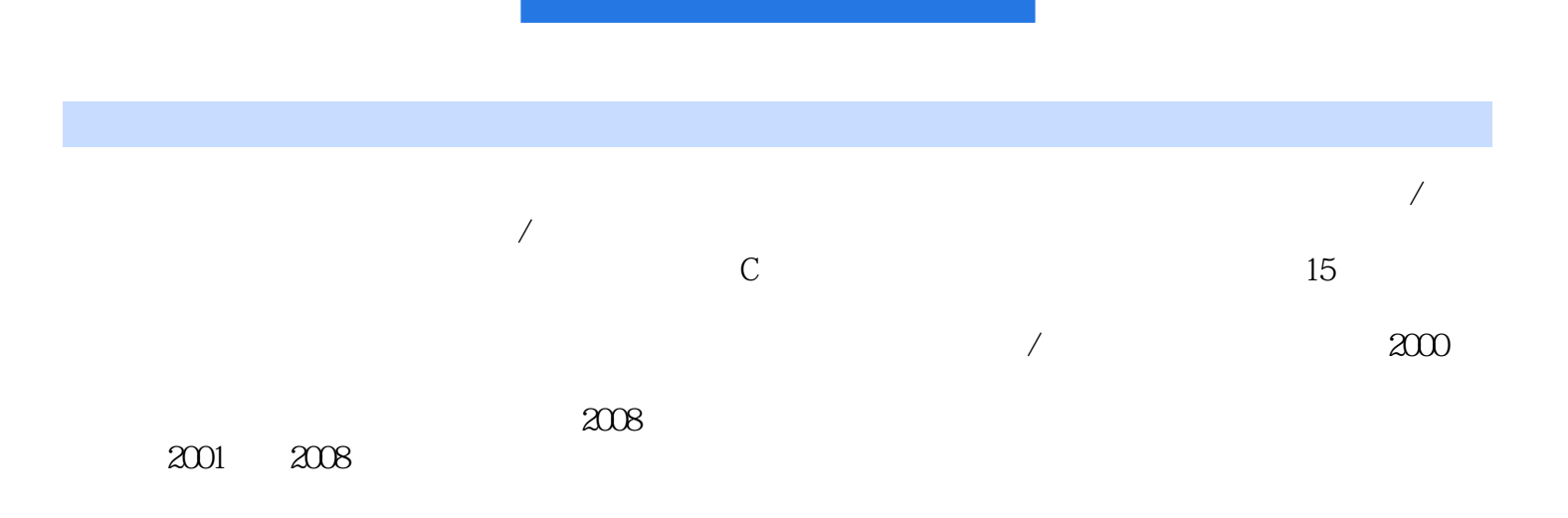

 $1 \quad 1.1 \quad 1.1.1 \quad 1.1.2 \quad 1.1.3 \quad 1.2$  $1.21$   $1.22$   $1.3$   $1.31$  $1.32$   $1.33$   $1.34$   $1.35$  $1.4$   $1.41$   $1.42$ 1.21 1.22 1.3<br>
1.32 1.32 1.33 1.34 1.35<br>
1.4.4 1.5 1.42<br>
1.5 2 Windows XP 21 Windows XP 21 4.52 信息活动规范 1.5.3 计算机病毒的防治 练习题第2章 操作系统Windows XP 2.1 认识Windows XP  $2.1.1$   $2.1.2$  Windows XP  $2.1.3$  Windows XP  $2.1.4$  $21.5$  "  $7.21.6$   $22\text{Windows XP}$  2.2.1  $2.22$  2.2.3  $2.2$  $225$  "2.26  $227$  2.3 2.31  $\frac{1}{2.32}$  2.3.3  $\frac{2.33}{2.35}$  2.3.5  $236$   $24$  Windows XP  $241$  $242$   $243$   $25$   $251$   $252$   $253$  $254$   $255$  windows XP  $26$   $261$ 262 263 263 5 Internet 3.1  $31.1$   $31.2$  TCP/IP  $31.3$  TCP/IP  $3.2$  Internet 3.2.1 Internet 3.2.2 3.3.3.3.1 3.3.1 3.3.2 3.3.3  $34$   $341$   $342$   $343$  $35$  3.5.1  $352$  3.5.3  $36$  $361$   $362$   $4$ Word 2003  $4.1$   $4.1$  Word 2003  $4.1$ .2 Word 2003  $41.3$   $41.4$   $41.5$   $42$   $421$  $422$  4.2.3  $43$  4.3.1  $432$  $4.33$   $4.34$   $4.4$   $4.4$  $442$  4.4.3  $444$  4.4.5 4.4.6  $5$  Excel 2003  $5$  5.1  $51.1$   $51.2$   $51.3$   $51.4$   $52$  $521$   $522$   $523$   $53$   $531$  $5.32$   $5.33$   $5.33$   $5.34$   $5.4$   $5.41$  $5.42$   $5.43$   $5.5$   $5.51$   $5.52$  $61$  6.1 6.1.1 6.1.2  $61.3$   $61.4$   $62$   $621$  $622$  6.2.3  $7$ 6.22 6.23 <br>
PowerPoint 2003 7.1 6.23 7<br>
7.2.1 7.1.1 7.22 7.23 7.1.3 7.24 7.3 7.3  $7.2$   $7.21$   $7.22$   $7.23$  $7.24$   $7.3$   $7.31$   $7.32$ 7.3.3 7.3.4 7.3.5 7.3.6 7.4 演示文稿的放映 7.4.1 放映演示文稿 7.4.2 播放时的操作 7.4.3 打包演示文稿练习题

## $\alpha$   $\alpha$ 择"隐藏已知文件类型的扩展名"复选框,则资源管理器显示文件名时,将不显示已在windowsxP操  $\frac{1}{\sqrt{N}}$  and  $\frac{1}{\sqrt{N}}$  and  $\frac{1}{\sqrt{N}}$  and  $\frac{1}{\sqrt{N}}$  and  $\frac{1}{\sqrt{N}}$  and  $\frac{1}{\sqrt{N}}$  and  $\frac{1}{\sqrt{N}}$  and  $\frac{1}{\sqrt{N}}$  and  $\frac{1}{\sqrt{N}}$  and  $\frac{1}{\sqrt{N}}$  and  $\frac{1}{\sqrt{N}}$  and  $\frac{1}{\sqrt{N}}$  and  $\frac{1}{\sqrt{N}}$  and  $\frac{3}{2}$  windowsXP  $\frac{3}{2}$  $\frac{a}{\sqrt{a}}$  ,  $\frac{a}{\sqrt{a}}$  ,  $\frac{a}{\sqrt{a}}$  ,  $\frac{a}{\sqrt{a}}$  ,  $\frac{a}{\sqrt{a}}$  ,  $\frac{a}{\sqrt{a}}$  ,  $\frac{a}{\sqrt{a}}$  ,  $\frac{a}{\sqrt{a}}$  ,  $\frac{a}{\sqrt{a}}$  ,  $\frac{a}{\sqrt{a}}$  ,  $\frac{a}{\sqrt{a}}$  ,  $\frac{a}{\sqrt{a}}$  ,  $\frac{a}{\sqrt{a}}$  ,  $\frac{a}{\sqrt{a}}$  ,  $\frac{a}{\sqrt{a}}$  $\alpha$  and  $\alpha$   $\beta$  $2-37$  $4\atop 4$  and  $4\atop 4$  and  $4\atop 4$  and  $4\atop 4$  and  $4\atop 4$  and  $4\atop 4$  and  $4\atop 4$  and  $4\atop 4$  and  $4\atop 4$  and  $4\atop 4$  and  $4\atop 4$  and  $4\atop 4$  and  $4\atop 4$  and  $4\atop 4$  and  $4\atop 4$  and  $4\atop 4$  and  $4\atop 4$  and 扩展名"对话框,如图2.38所示。②在"文件扩展名"文本框中输入文件的扩展名。③单击"高级"  $\frac{1}{2}$ ,  $\frac{1}{2}$ ,  $\mathcal{B}$  , and  $\mathcal{B}$  , and  $\mathcal{B}$  , and  $\mathcal{B}$  , and  $\mathcal{B}$  , and  $\mathcal{B}$  , and  $\mathcal{B}$  , and  $\mathcal{B}$  , and  $\mathcal{B}$  , and  $\mathcal{B}$  , and  $\mathcal{B}$  , and  $\mathcal{B}$  , and  $\mathcal{B}$  , and  $\mathcal{B}$  , and  $\mathcal{B}$  , 联的应用程序,双击它时,屏幕将显示"打开方式"对话框,可以在该对话框中建立关联,如图2.39

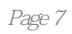

 $1$  $2<sub>z</sub>$  $3 \sim$ 

本站所提供下载的PDF图书仅提供预览和简介,请支持正版图书。

:www.tushu000.com